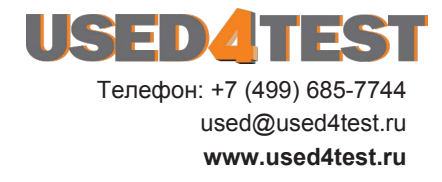

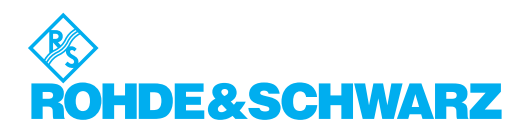

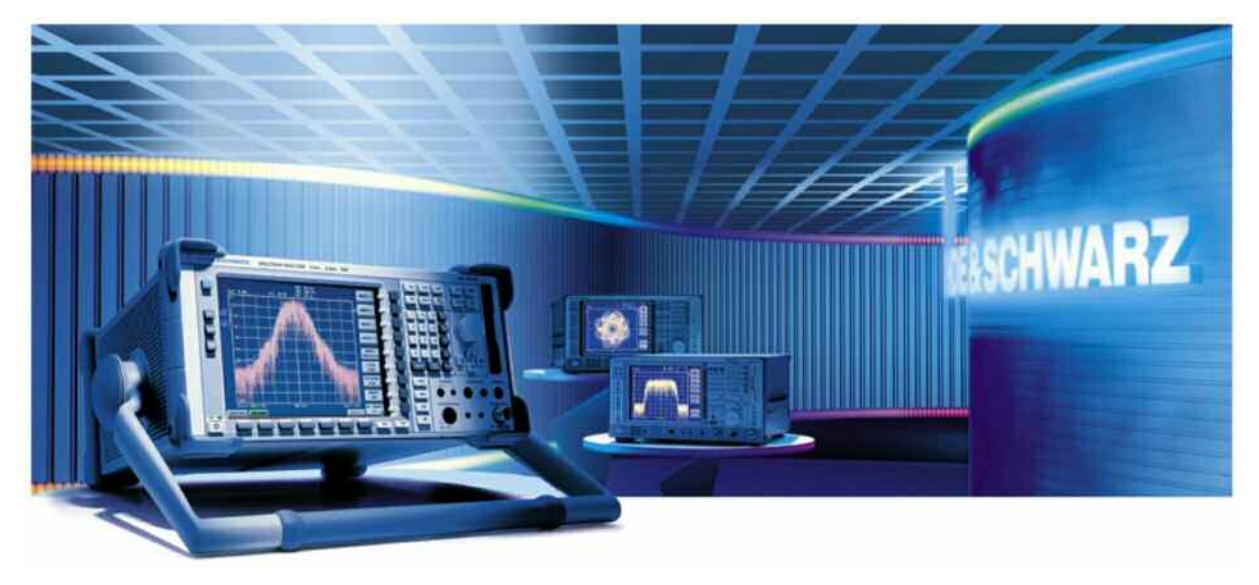

Изделия: R&S FSUP, R&S FSU, R&S FSQ, R&S FSP, R&S FSV

# Измерение временной нестабильности **Генераторов (Вариация Аллана)**

# Указание по применению

Настоящее указание по применению содержит краткий обзор вариации Аллана как меры стабильности частоты и пример ее вычисления на основе результатов измерений, полученных с помощью анализаторов спектра компании R&S.

Имеется программное обеспечение для сбора данных, полученных анализаторами спектра R&S, и расчета вариации Аллана.

# Содержание

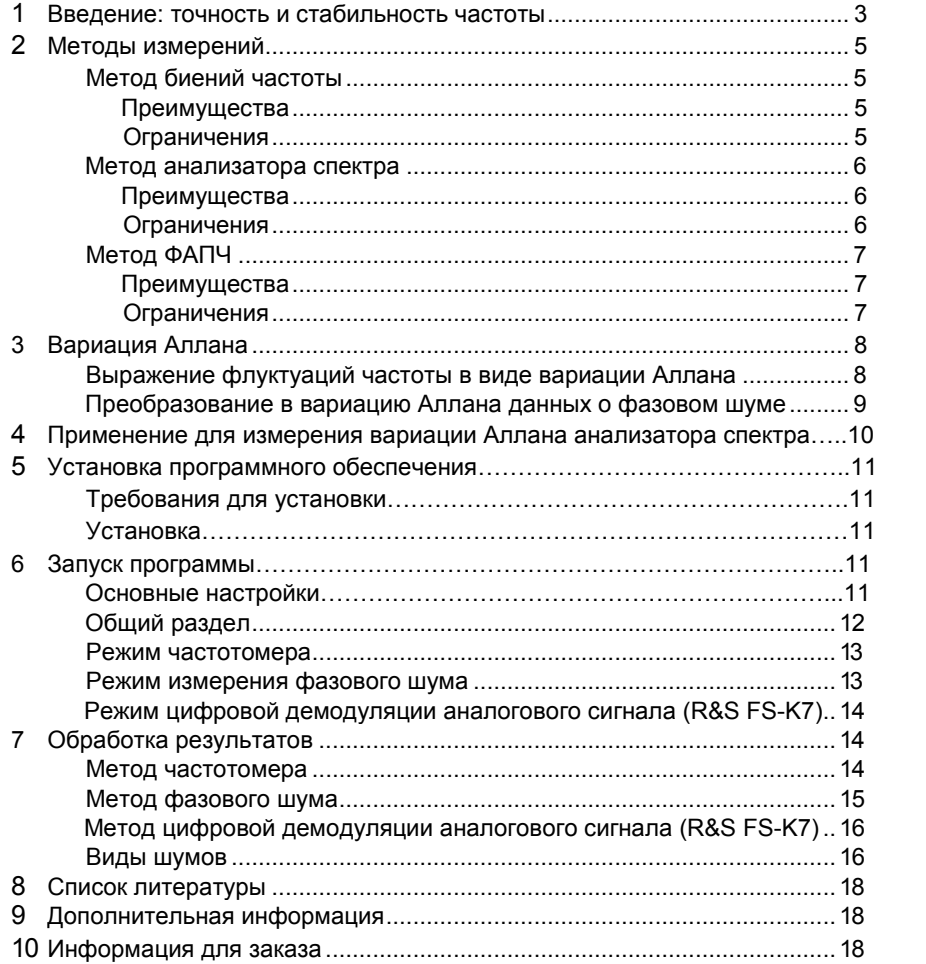

#### $\mathbf{1}$ . Введение: точность и стабильность частоты

Точность и стабильность частоты - ключевые показатели, характеризующие генератор.

Точность, в целом, описывает отклонение измеренного значения - как отдельного измерения, так и среднего значения - от стандартного значения измеряемой величины. Точность генератора обычно выражается в миллионных долях (ppm).

Стабильность, с другой стороны, описывает отклонение измеренных значений, поэтому может быть рассчитана только для ряда измеренных значений.

Стабильность частоты генератора, как правило, характеризуется его фазовым шумом. А именно, фазовым шумом одной боковой полосы, расположенной выше частоты сдвига, или интегральным фазовым шумом одной боковой полосы как скалярной величиной. Фазовый шум одной боковой полосы (SSB) полностью определяет источник, поскольку кривая фазового шума симметрична относительно частоты генератора. Фазовый шум одной боковой полосы это мощность в полосе частот В вокруг частоты сдвига f. которая является результатом изменений фазы проверяемого генератора. Величину фазового шума обычно относят к полосе частот В = 1 Гц.

Определение фазового шума генератора эквивалентно определению частотного шума, поскольку нормализованная или относительная частота (по отношению к номинальной несущей частоте) может быть непосредственно выведена из фазы, а мгновенная частота v(t) может быть записана следующим образом:

$$
v(t) = v_0 + \frac{1}{2\pi} \frac{d}{dt} \varphi(t) ,
$$

где  $\varphi(t)$  — мгновенная фаза.

Существует ряд методов измерения фазовых и частотных шумов, однако, в большинстве из них измеряются флуктуации фазы. Поэтому для большинства генераторов определен фазовый шум.

В главе 2 кратко изложены следующие три метода использования анализатора спектра для измерения стабильности генератора:

- 1) Метод биений частоты или измерений с частотой гетеродина.
- 2) Метод анализатора спектра.
- 3) Метод фазовой автоподстройки частоты (метод анализатора источников сигнала).

Наряду с характеристикой фазового шума на основе спектрального распределения, стабильность генератора можно определить и на основе временного распределения. Стабильность на основе временного распределения может быть охарактеризована при помощи двухвыборочной дисперсии (вариации Аллана). Она отображает вариацию двух отсчетов в зависимости от времени, которое разделяет эти два отсчета.

Поскольку оба распределения характеризуют одно и то же свойство, представление стабильности генератора в виде частотного распределения можно преобразовать в представление на основе временного распределения, и наоборот. Формулы для наиболее часто встречающихся преобразований приведены в главе 3. Подробное изложение математических основ можно найти в литературе (см. список литературы).

В настоящем документе приняты следующие обозначения:

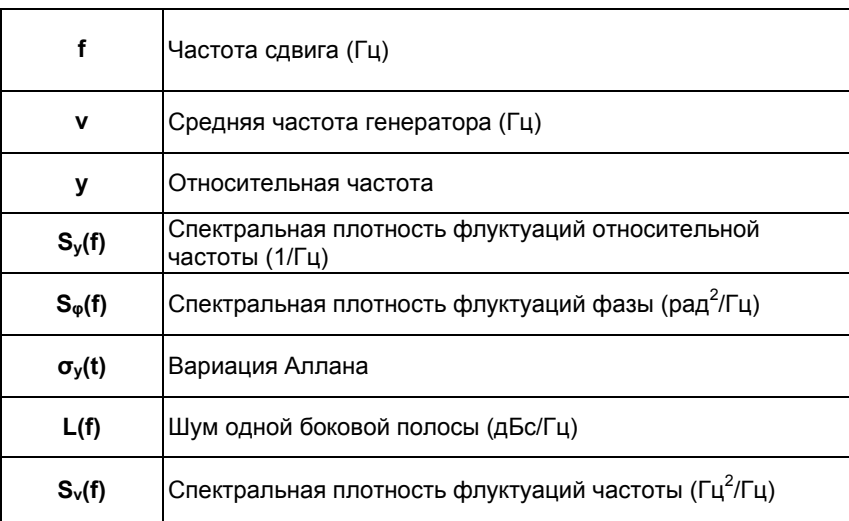

# 2. Методы измерений

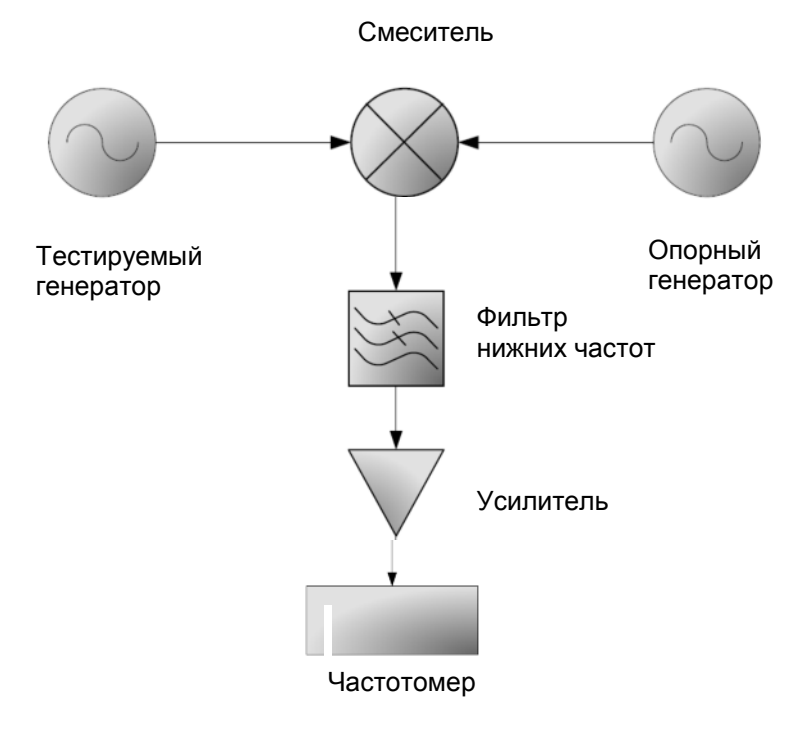

# Метод биений частоты

Рис 1 Измерение флуктуаций частоты методом биений частоты

Один из методов непосредственного измерения флуктуаций частоты - это метод биений частоты, показанный на рис. 1. Сигнал тестируемого генератора преобразуется при помощи опорного генератора. После преобразования и усиления сигнал подается на частотомер. Также может использоваться встроенный в частотомер анализатор спектра. Этот способ используется в методах частотомера и цифрового детектирования аналогового сигнала инструмента «Измеритель вариации Аллана R&S». Скорость отсчетов частоты зависит, вообще говоря, от разрешения по частоте. При подсчете переходов через нуль время измерения составляет примерно 1/(разрешение), то есть 10 секунд для разрешения по частоте 0,1 Гц. При использовании цифровых полосовых фильтров время измерения частоты становится независимым от разрешения по частоте. Например, у анализаторов спектра R&S FSP частотный анализ в полосе частот RBW≤100 кГц занимает около 30 мс, независимо от разрешения по частоте.

Метод биений частоты - это стандартный метод измерения вариации Аллана, точнее говоря, измерения отклонения частоты тестируемого генератора от стандарта частоты.

#### Преимущества

Метод обеспечивает высокую точность, определяемую погрешностью частотомера.

Не учитывается шум, создаваемый амплитудной модуляцией.

#### Ограничения

Метод медленный

# Метод анализатора спектра

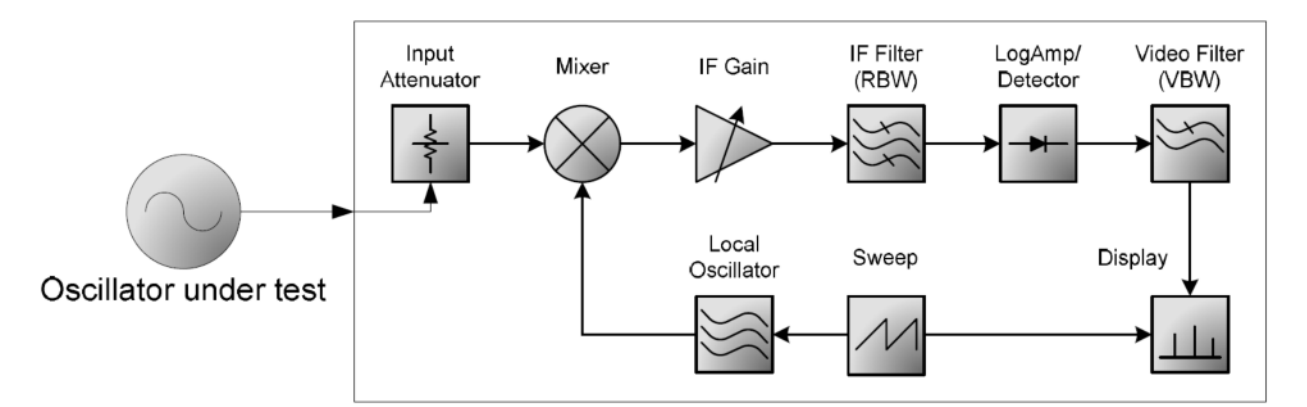

### Spectrum Analyzer

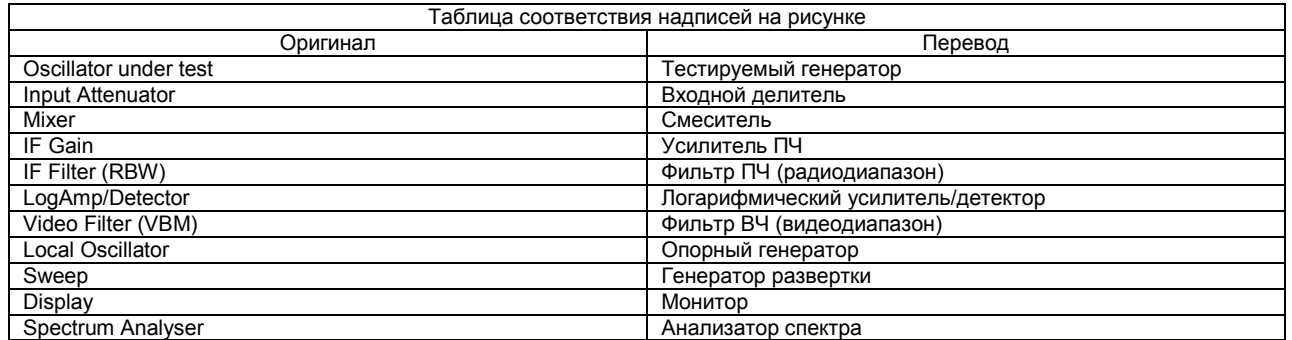

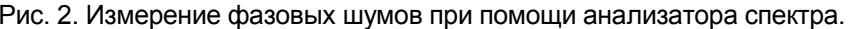

Общая мощность на соответствующей частоте сдвига считывается с монитора анализатора спектра. Для того чтобы перевести спектральную мошность в график фазовых шумов следует убедиться, что шумом амплитудной модуляции (AM) можно пренебречь. Шум AM возникает вследствие изменения выходной мощности либо тестируемого, либо опорного генератора. Если это необходимое условие не соблюдается, изменения амплитуды вызывает амплитудную модуляцию. При этом спектральные компоненты амплитудной модуляции добавляются к компонентам фазового шума, и их невозможно разделить в используемом методе измерений. Помимо шумов AM, измерения при помощи анализатора спектра не пригодны для измерения фазовых шумов при малых значениях сдвига частоты или для сильно дрейфующих сигналов. Наименьшая величина сдвига частоты зависит от наименьшей полосы разрешения анализатора спектра. Максимальный допустимый дрейф зависит от скорости измерений анализатора спектра для развертки, превышающей интересующий диапазон сдвига частоты. Существенным преимуществом этого метода являются простота и легкость конфигурации схемы, а также доступность и стоимость анализаторов спектра по сравнению с измерителями фазового шума.

#### Преимущества

- Простота работы
- Доступность и стоимость анализаторов спектра

#### Ограничения

- Невозможность различить фазовый шум и шум АМ
- Невозможность измерения фазового шума для малых сдвигов частоты.
- Невозможность измерения сильно дрейфующих сигналов.  $\bullet$
- Возможности метода ограничены фазовым шумом опорного генератора

# Метод ФАПЧ

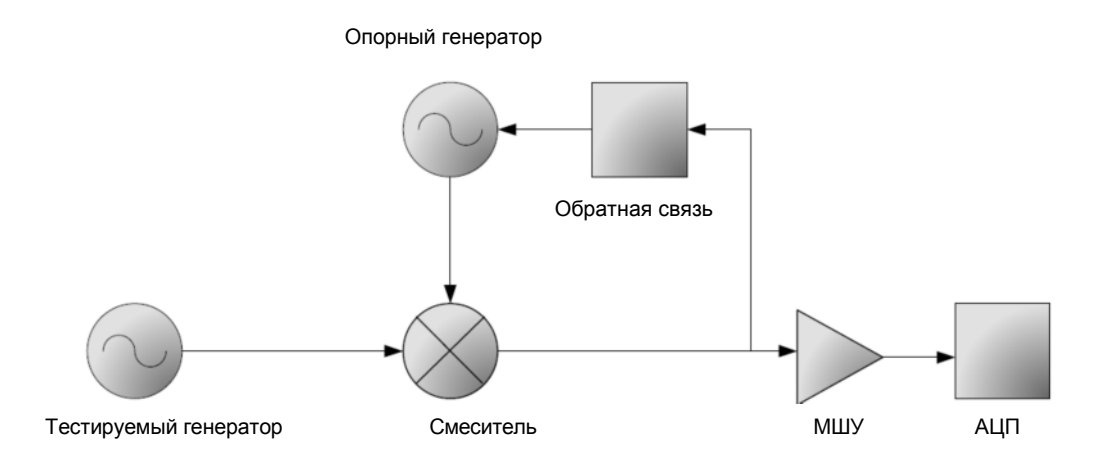

Рис. 3. Измерение при помощи анализатора источников сигнала (метод ФАПЧ)

Метод фазовой автоподстройки частоты используется в большинстве анализаторов источников сигнала. то есть измерительных приборах. предназначенных для измерения фазовых шумов. Этот метод также называется методом синхронного детектирования. Схема ФАПЧ устанавливает опорному генератору сдвиг фазы 90 градусов относительно входного сигнала. Поэтому смеситель работает при максимальной чувствительности к флуктуациям фазы, а также подавляет изменения амплитуды, вызывающие шум АМ. Некоторые приборы содержат также генератор гармоник. Он включается между тестируемым генератором и смесителем. Генератор гармоник позволяет избежать делителей в опорном канале для низких входных частот. Делители в опорном канале увеличивают фазовый шум опорного генератора и, следовательно, снижают чувствительность измерений анализатора. Эта методика, называемая также методикой измерителя фазового шума, позволяет преодолеть ограничения метода анализатора спектра за счет увеличения стоимости по сравнению с анализатором спектра. Очевидно, что благодаря автоматической синхронизации с частотой тестируемого генератора этот метод не чувствителен к изменениям частоты в полосе работы ФАПЧ.

#### Преимущества

- Разделение фазового шума и шума АМ
- Возможность измерения фазового шума для больших сдвигов частоты,  $\bullet$ даже при сильно дрейфующих несущих

Подавление несущей делает возможным проведение измерений для малых сдвигов частоты.

#### Ограничения

Сложность настройки и калибровки

## 3. Вариация Аллана

### Выражение флуктуаций частоты в виде вариации Аллана

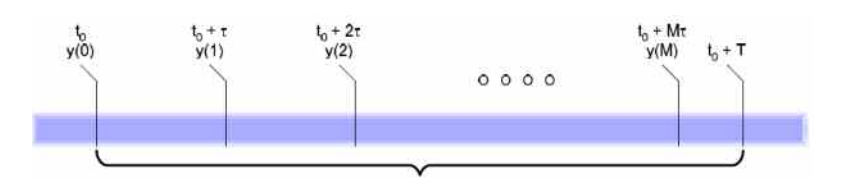

Интервал измерений Рис 4 Временной график измерений частоты

является Вариация Аллана или двухвыборочная дисперсия мерой стабильности генератора во временной области. Это вариация разницы значений двух относительных частот y(i+1) и y(i). Относительная частота y(i) измеряется в момент времени  $t_0 + i^* \tau$ , а относительная частота  $v(i+1)$  — в момент времени  $t_0+(i+1)^*\tau$ . Вариация Аллана  $\sigma^2(\tau)$  зависит от переменной  $\tau$  и выражает среднеквадратичное значение всех отсчетов частоты, разделенных временем т, за весь период измерений Т, то есть [t0 t0+T]. На рис. 4 изображен этот временной интервал. В математическом выражении:

$$
\sigma_y(\tau) = \left[ \frac{1}{2M} \sum_{i=0}^{M-1} (y(i+1) - y(i))^2 \right]^{1/2}
$$
\n(3.1)

где

$$
M = \left[\frac{T}{\tau}\right] - 1
$$
  
\n
$$
y(i) = \frac{\langle v_1(t_0 + i \cdot \tau) \rangle_{\tau} - v_0}{v_0}
$$
 (3.2)

относительная частота в моменты времени  $t_0 + i \tau$ .  $\langle v_1(t) \rangle_{\tau}$  обозначает текущую частоту тестируемого генератора, усредненную за время  $\tau$ , а  $v_0$  - частоту опорного генератора.

Таким образом, вариация Аллана — это вариация М пар измерений частоты, выполненных, соответственно, в моменты времени t и t+т.

Существенный вклад в ошибку измерений вносит опорный генератор. Поэтому рекомендуется использовать опорный генератор, стабильность которого по крайней мере на порядок величины лучше, чем у тестируемого генератора.

вариации При вычислении Алана отсчетов частоты, выполненных анализатором спектра, ошибка результата зависит не только от точности частотомера, но также от точности определения т, то есть точности, с которой выдерживается промежуток времени между двумя измерениями.

Как упомянуто выше, вариация Алана описывает стабильность генератора в сравнении с опорным сигналом. Для определения частоты генератора можно использовать анализатор спектра в режиме частотомера. Частота тестируемого генератора определяется в сравнении с опорным сигналом анализатора спектра, которым может быть как внутренний термокомпенсированный ТСХО или термостатированный ОСХО кварцевый генератор, так и внешний эталонный генератор.

# Преобразование в вариацию Аллана данных о фазовом шуме

Поскольку вариация Аллана является мерой стабильности генератора, она также может быть выведена из данных о фазовом шуме. Например, из кривой фазового шума одной боковой полосы, полученной при помощи анализатора источников сигнала R&S FSUP или аппаратного ПО анализатора спектра R&S FS-K40, вариация Алана может быть рассчитана при помощи приведенных ниже выражений.

Спектральная плотность относительной частоты может быть рассчитана из кривой фазового шума SSB как:

$$
S_y(f) = 2\frac{f^2}{v_0^2}L(f) = \frac{f^2}{v_0^2}S_{\Phi}(f)
$$
\n(3.3)

если справедливо неравенство:

$$
\int_{f}^{\infty} S_{\Phi}(f') \cdot df' \ll 1 \, rad^2 \tag{3.4}
$$

Это условие гарантирует малость мощности шумов в спектральном диапазоне выше самой высокой рассматриваемой частоты сдвига.

После определения из приведенного выше уравнения спектральной плотности шумов S<sub>v</sub>(f), вариация Аллана может быть рассчитана численно при помощи выражения:

$$
\sigma_y^2(\tau) = 2 \int_0^{f_h} S_y(f) \frac{\sin^4(\pi \tau f)}{(\pi \tau f)^2} df
$$
\n(3.5)

Вывод этого выражения приведен в [1] и [2].

Этот метод рекомендуется для малых значений т, поскольку ошибка измерений частоты в зависимости от т становится определяющей при т < 0,1 с (время измерения цифрового частотомера приблизительно 30 мс).

# 4. Применение для измерения вариации Аллана анализатора спектра

Программное обеспечение компании R&S для определения вариации Аллана, которое можно загрузить с вебсайта R&S вместе с указаниями по использованию, осуществляет сбор экспериментальных данных и расчет вариации Аллана. Эта программа поддерживает три способа сбора экспериментальных данных. Первый способ - это метод частотомера. В этом методе используется встроенный частотомер, имеющийся в анализаторах спектра R&S, В этом методе измеряются абсолютные значения частоты в герцах. Второй способ - это метод фазового шума. В этом методе считывается кривая фазовая шума, полученная анализатором источников сигнала R&S FSUP, которая затем преобразуется в вариацию Аллана. Третий способ аналогичен первому методу. Вместо использования частотомера, в этом методе значения частоты считываются из модуля цифрового демодулятора аналогового сигнала. Этот измерительный демодулятор (опция R&S FS-K7) дает на выходе значение изменения частоты (частотной модуляции) вокруг заданной несущей. При известной несущей может быть вычислена абсолютная частота и. следовательно, вариация Аллана.

Для использования этой программы с анализатором спектра R&S на управляющем компьютере должна быть установлена библиотека VISA.

Подключение измерительных приборов одинаково для всех способов. Подключите тестируемый генератор к высокочастотному входу RF анализатора спектра R&S. При необходимости внешнего опорного генератора подключите опорный генератор к разъему «REF IN» анализатора спектра R&S. Подключите анализатор спектра к интерфейсу GPIB или LAN управляющего ПК. Схема подключения изображена на рис. 5.

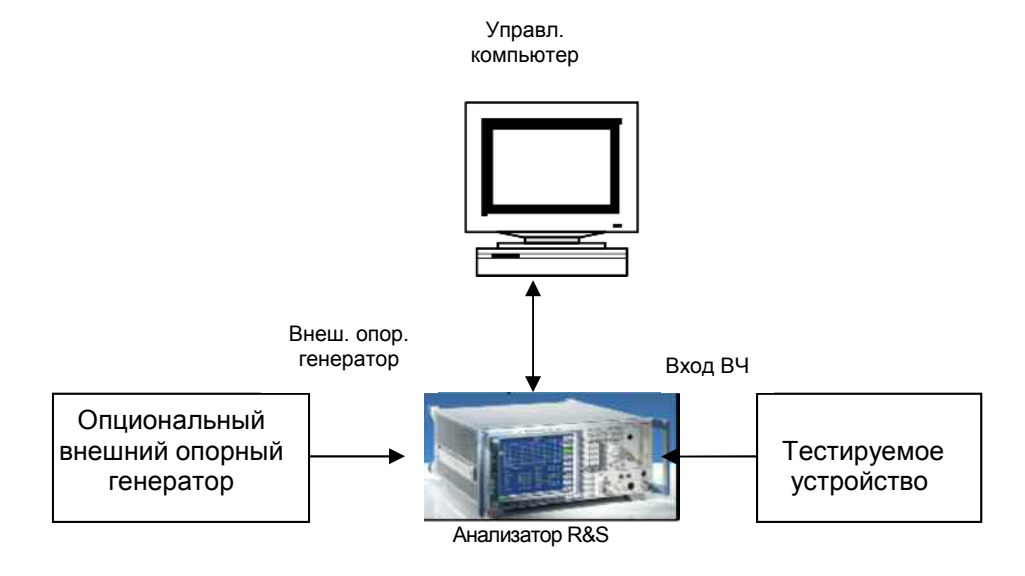

Рис. 5. Схема измерений для определения вариации Аллана при помощи частотомера.

# 5. Установка программного обеспечения

### Требования для установки

Программное обеспечение требует ПК с ОС Windows. Для подключения анализатора спектра R&S на компьютере должна быть установлена библиотека VISA. Подключение может выполняться через интерфейсы GPIB или LAN.

### Установка

Программа установки будет руководить вашими действиями на всем протяжении установки.

### 6. Запуск программы

### Основные настройки

Программа R&S Allan Variance Tool может работать в трех режимах.

Режим измерителя частоты осуществляет сбор данных измерений частоты, а также математическую обработку, необходимую для преобразования измеренных значений частоты в двухвыборочную дисперсию (вариацию Аллана).

В режиме фазового шума считываются данные анализатора источников сигнала FSUP, которые затем преобразуются в вариацию Аллана.

Метод цифровой демодуляции аналогичен методу измерения частоты, но вместо считывания данных частотомера, из модуля цифрового демодулятора аналогового сигнала считывается кривая результатов фазовой модуляции.

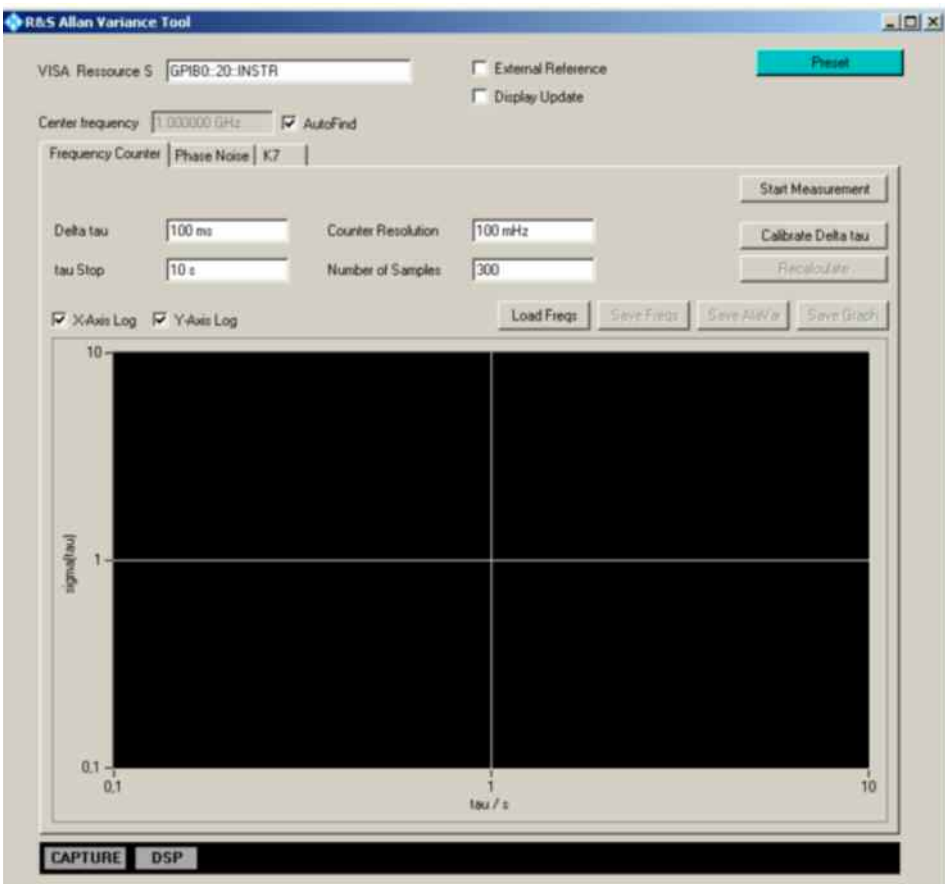

Рис. 6. Окно программы после запуска

### Обший раздел

Общий раздел программы позволяет задать параметры связи используемого анализатора. В строке ресурса VISA задается интерфейс и сетевой адрес анализатора. Это делается при помощи идентификатора интерфейса, сетевого адреса прибора и ключевого слова «INSTR». Каждый параметр отделяется двойным двоеточием «.:». Анализатор спектра R&S, подключенный к интерфейсу LAN с сетевым адресом 192.168.1.5 может быть определен, как показано на рис.7.

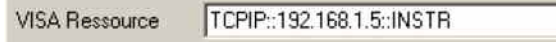

Рис. 7. Строка ресурса VISA

Помимо строки ресурса VISA могут быть заданы параметры External Reference [Внешний опорный генератор], Display Update [Обновление экрана] и Center Frequency [Средняя частота].

Для того чтобы синхронизировать анализатор от внешнего опорного генератора просто установите соответствующий флажок.

Функция Display Update определяет поведение экрана анализатора во время проведения измерений. Если эта функция задействована (установлен соответствующий флажок), экран будет обновляться во время проведения измерений, в противном случае текущее измерение не отображается, это увеличивает скорость проведения измерений.

В текстовом поле Center frequency отображается используемая средняя частота анализатора спектра. Если установлен флажок AutoFind [Автоопределение], это текстовое поле автоматически заполняется программой и не подлежит редактированию. Процедура AutoFind настраивает анализатор на наиболее сильный в полосе входных частот анализатора сигнал.

Каждая вкладка окна программы содержит свой собственный график и области ввода, поэтому относящиеся к каждой вкладке данные могут собираться и обрабатываться раздельно.

### Режим частотомера

В режиме частотомера имеются следующие настройки:

- Delta tau [Промежуток времени]  $\bullet$
- Tau stop [Время остановки]
- Counter resolution [Разрешение частотомера]
- Number of samples [Количество отсчетов]

Параметры Delta tau и tau stop определяют масштаб оси х на графике вариации Аллана. В зависимости от того, установлен флажок X-Axis Log или нет, программа откладывает значения времени от Delta tau до Tau stop в линейном или логарифмическом масштабе.

При нажатии кнопки Calibrate Delta tau [Калибровка промежутка времени] программа определяет время, необходимое анализатору для проведения отсчета частоты с заданным разрешением. После определения минимального значения Delta tau, в текстовое поле невозможно ввести значение меньше рассчитанного минимума. Значение параметра Counter Resolution ограничивается частотомером, встроенным в используемый анализатор спектра. В том случае, если перед выполнением калибровки было выбрано значение Delta tau меньшее рассчитанного минимума, величина в текстовом поле автоматически увеличивается.

При нажатии кнопки Start Measurement [Начать измерения] начинаются измерения. При этом перед началом измерений автоматически запускается калибровка Delta tau.

Величины tau Stop и Number of Samples взаимосвязаны. Программе требуется время измерений, по меньшей мере, в три раза большее, чем заданный параметр окончания измерения вариации Аллана (tau Stop). Это ограничение вызвано необходимостью собрать достаточно данных для вычислений.

Кнопки Load Fregs [Загрузить отсчеты частоты] и Save Fregs [Сохранить отсчеты частоты] позволяют загружать и сохранять необработанные данные, то есть отсчеты частотомера, в файл. Вместо сбора значений частоты, можно загрузить их из файла, после чего нажатием кнопки Recalculate [Пересчитать] начать процесс вычислений. Данные результата можно сохранить как в виде разделенных запятой значений, так и в виде графика.

### Режим измерения фазового шума

В режиме измерения фазового шума имеются только следующие настройки:

- Delta tau
- $\bullet$ Tau stop

В режиме измерения фазового шума программа не контролирует никаких заданных для измерения фазового шума параметров. Программа только проверяет, подключен ли анализатор источников сигнала и выполняет одно сканирование по частоте в режиме измерения фазового шума. При нажатии КНОПКИ Check Settings [Проверить настройки] программа выдает предупреждение только в том случае, если выбранные значения параметров Delta tau и Tau stop далеки от разумных величин.

Кнопки Load Trace [Загрузить кривую] и Save Trace [Сохранить кривую] соответствуют кнопкам Load Freqs и Save Freqs в режиме частотомера. Кнопки Recalculate, Save AlaVar [Сохранить вариацию Аллана] и Save Graph **ГСохранить график] аналогичны по своей функциональности.** 

### Режим цифровой демодуляции аналогового сигнала (R&S FS- $K7)$

В режиме цифровой демодуляции аналогового сигнала имеются следующие настройки:

- Delta tau
- Tau stop

Кроме того, отображаются параметры Demod BW [Полоса демодуляции] и Number of Samples [Количество отсчетов]. Эти величины отображаются только для чтения. Параметр Delta tau - это обратная величина частоты отсчетов, заданной в модуле цифрового демодулятора. Частота отсчетов зависит от полосы демодуляции. Demod BW - это параметр, который пользователь может задать в модуле цифрового демодулятора аналогового сигнала и, следовательно, в программе отображается как величина, доступная только для чтения. Поскольку частота отсчетов задается в модуле цифрового демодулятора только как дискретная величина, то же самое справедливо и для параметра Delta tau. С другой стороны, параметр Tau stop ограничен максимальным количеством отсчетов, которое может провести модуль цифрового демодулятора. Это количество ограничено размером I/Q памяти анализатора.

Кнопки Load Trace, Save Trace, Save AlaVar, Save Graph и Recalculate выполняют те же функции, что и в режиме измерения фазового шума.

# 7. Обработка результатов

Для того чтобы определить наилучший метод измерений для заданного диапазона т, важно знать ограничения каждого метода.

### Метод частотомера

Метод частотомера основан на уравнении (3.1). Входными переменными в этом методе служат измерения частоты.

Метод частотомера имеет два основных ограничения: с одной стороны, минимальное значение  $\Delta\tau$  ограничено временем измерения частотомера. При использовании анализатора источников сигнала FSUP время измерения, включая время передачи данных на ПК, составляет около 1,2 с.,<br>следовательно,  $\Delta \tau$  также ограничено 1,2 с. С другой стороны, разрешение частотомера ограничено 0,1 Гц для анализаторов спектра серий FSP и FSU и 0,001 Гц для анализаторов FSV. Это приводит к ошибке измерения около 10<sup>-10</sup> (ср. кв. откл.) для анализаторов FSP и FSU, и 10<sup>-12</sup> (ср. кв. откл.) для FSV, при частоте источника в обоих случаях 1 ГГц. При постоянной разрешающей способности частотомера ошибка измерений уменьшается с увеличением частоты сигнала.

Большим достоинством метода частотомера является то, что может быть рассчитано общее время измерений и. следовательно. максимальное значение т. Общее время измерений ограничено только памятью ПК, в которой хранятся результаты измерений. На рис. 8 изображены хорошие результаты, полученные для  $\tau > 10$  с, при  $\Delta \tau = 1.2$  с. Это достигается усреднением относительных частот для τ> $\Delta$ т, как изложено в разделе 3.

### Метод фазового шума

В методе фазового шума кривая фазового шума считывается с подключенного анализатора источников сигнала FSUP. В методе не производится каких-либо настроек анализатора FSUP, кроме настроек внешних соединений. После этого проводится одно сканирование и считывается кривая шума.

Для расчета вариации Аллана программа использует уравнение (3.5). Результаты справедливы только при соблюдении неравенства (3.4).

На рис. 8 голубым цветом изображено среднеквадратическое отклонение Аллана, рассчитанное из кривой фазового шума, полученной анализатором FSUP. Измерения фазового шума проводились для сдвига частоты от 1 Гц до 30 МГц с полосой захвата ФАПЧ 100 Гц. Метод дает хорошие результаты среднеквадратического отклонения Аллана примерно до 0,1с. Можно полагать, что в сторону малых времен метод обеспечивает хорошие результаты примерно до 100 нс, что на один порядок величины больше, чем обратное значение верхней частоты сдвига.

Очевидно, что метод преобразования фазового сдвига лучше всего подходит для малых значений т.

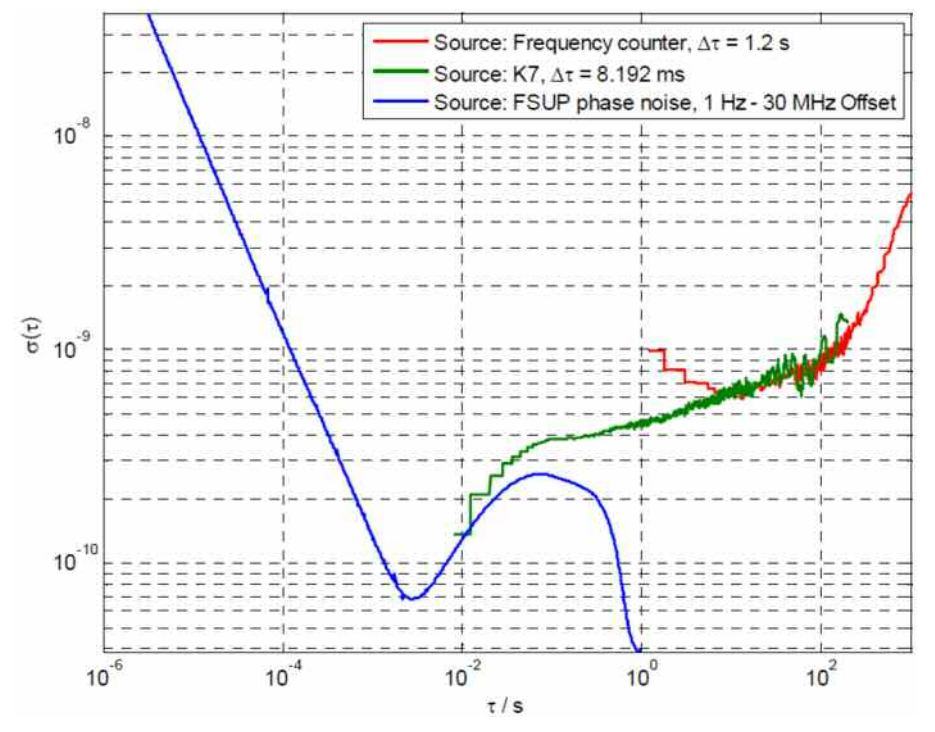

Среднеквадратическое отклонение Аллана, генератор SMP @ 5 ГГц

Рис. 8. Сравнение среднеквадратического отклонения Аллана, рассчитанного тремя возможными методами (частотомера, цифровой демодуляции, измерения фазового шума анализатором FSUP)

### Метод цифровой демодуляции аналогового сигнала (R&S FS- $K7$

Третий метод, использующий цифровой демодулятор R&S FS-K7 основан на том же самом математическом алгоритме, что и метод частотомера. В отличие от метода частотомера, входные данные об изменении частоты берутся из результатов фазового детектирования, выполняемого модулем цифрового демодулятора аналогового сигнала.

Главным преимуществом этого способа являются допустимые высокие частоты отсчетов. Дт может быть выбрано от 31.25 нс до 8.192 мс. По сравнению с методом частотомера, метод цифровой демодуляции имеет еще одно преимущество. Благодаря большему количеству значащих цифр точность измерений увеличивается приблизительно на 3 порядка величины по сравнению с метолом частотомера.

Ограничением при использовании метода цифровой демодуляции является ограничение на максимальное значение т. Оно определяется размером I/Q памяти используемого анализатора, это выражается в максимальном времени измерения модуля цифрового демодулятора. Максимальное время  $\tau$ определяется не только размером памяти, но также выбранной частотой отсчетов, то есть  $\Delta \tau$ .

### Виды шума

Виды шума, которые образуют фазовый шум, обычно подразделяются на 5 категорий, на основе их зависимости от времени или частоты. Процессы, приводящие к образованию шума, не будут подробно рассматриваться в настоящей публикации. Однако при изучении графика вариации Аллана большую помощь может оказать выделение одного и того же вида шума, дающего вклад в кривую фазового шума и в кривую вариацию Аллана. Как упомянуто выше, метод фазового шума позволяет по данной кривой фазового шума провести расчет для любого диапазона т. Очевидно, что надлежащие результаты для  $\sigma^2$  могут быть получены только в том случае, если выбранные нижняя и верхняя частоты сдвига перекрывают основные спектральные компоненты имеющихся видов шума. В приведенной ниже таблице перечислены пять основных видов шума и их зависимость от т и f для кривых фазового шума, среднеквадратического отклонения Аллана и спектральной плотности флуктуаций относительной частоты.

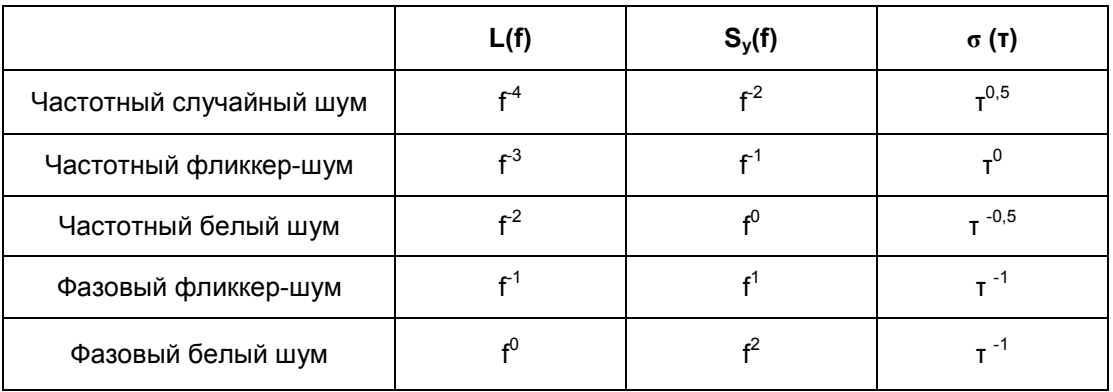

Каждый вид шума, который определяется на кривой фазового шума, должен также определяться и на кривой вариации Аллана. На рис. 9 и 10 изображены графики фазового шума и среднеквадратического отклонения Аллана термостатированного кварцевого генератора Pascall 100 МГц. Приведенные на рис. 10 кривые были рассчитаны из данных, приведенных на рис. 9. На обоих рисунках изображены измеренные или рассчитанные кривые (голубым цветом) и асимптоты для каждого вида шумов (цветные).

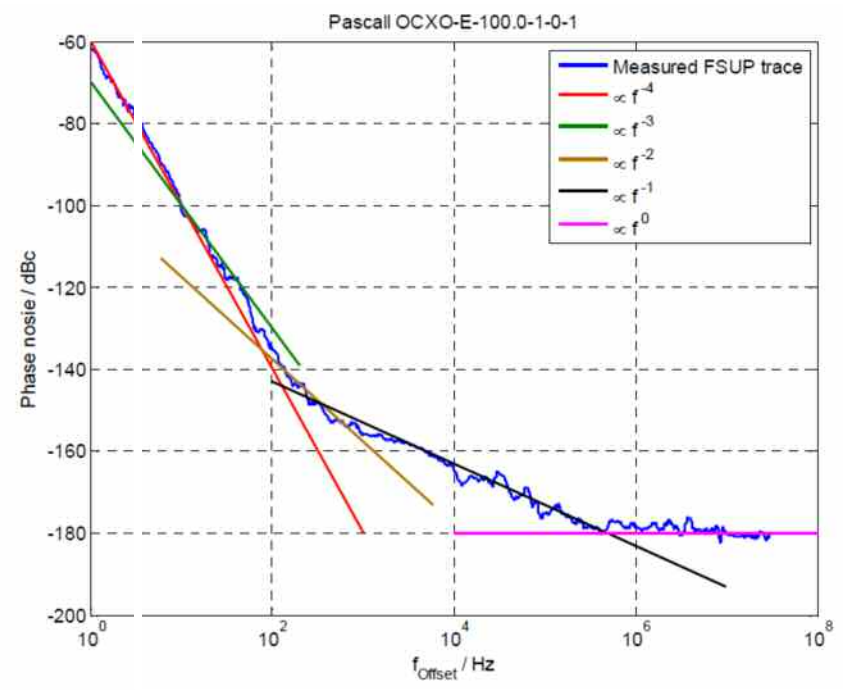

Рис. 9. График фазового шума с обозначенными видами шумов

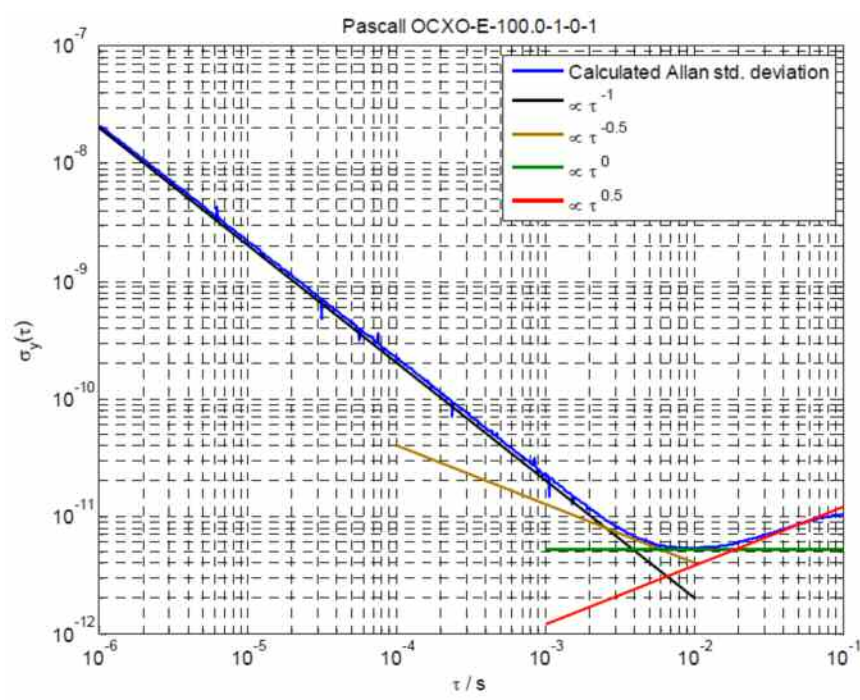

Рис. 10. График среднеквадратического отклонения Аллана с обозначенными видами шумов

#### $\mathbf{R}$ . Список литературы

- $1.$ «Характеристика частотного фазового шума»; Доклад 580. И Международный консультативный совет радиокоммуникациям  $\blacksquare$ (С.С.I.R.), стр. 142-150, 1986.
- $2.$ Барнес Дж. А. (Barnes, J. A.) и др.; «Характеристика стабильности частоты»; IEEE Transactions on Instrumentation and Measurement, стр. 105-120, май 1971 г.
- $3<sub>1</sub>$ Чанг П. С. (Chang, P. C), Пенг Х. М. (Peng, H. M.) и Лин С. И. (Lin, S. Y.); «Вариация Аллана, оцененная по измерениям фазового шума»; 36 выпуск Precise Time and Time Interval Meeting, 2004 r.
- Гребенкемпер С. Дж. (Grebenkemper, С Ј.); «Фазовый шум гетеродина и  $4.$ его влияние на характеристики приемника», технический бюллетень компании Watkins-Johnson; ноябрь/декабрь 1981 г.
- Хове Д. А. (Howe, D. A.), Аллан Д. В. (Allan D. W.) и Барнес Дж. А. (Barnes J. 5. А.), «Свойства источников сигналов и методы измерений»; труды 35 ежегодной конференции Symposium on Frequency Control; май 1981.
- 6. Макдисси (Makdissi), Алаа (Alaa); http://www.alamath.com/, вебсайт, предоставляющий программное обеспечение AlaVar и другое ПО.
- $7<sup>1</sup>$ Рутман Дж. (Rutman, J.); «Замечания к характеристике стабильности частоты»; IEEE Transactions on Instrumentation and Measurement; стр.85, фев. 1972.

# 9. Дополнительная информация

С замечаниями и предложениями обращайтесь по электронной почте TM-Applications@rsd.rohde-schwarz.com.

# 10. Информация для заказа

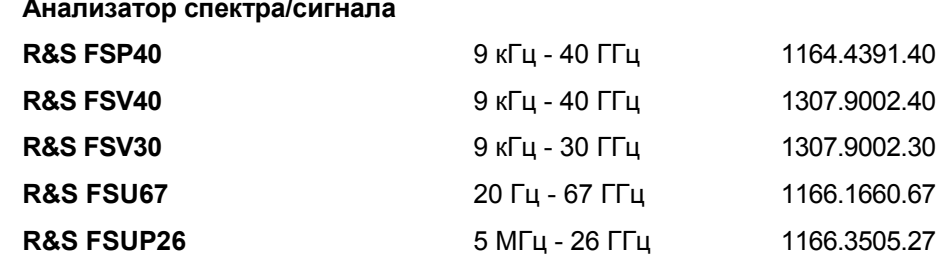

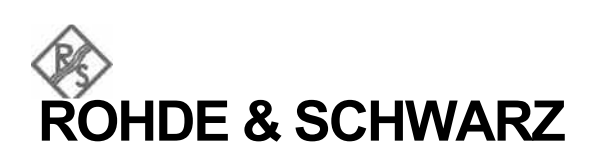

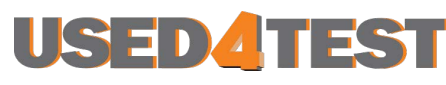

Телефон: +7 (499) 685-7744 used@used4test.ru www.used4test.ru